## nationalgrid ventures

### A Guide for Attending our Webinar

### **Overview**

You have been invited to attend the community consultation webinar on Nautilus Interconnector project on **Thursday 7 October 2021**. This document provides you with a stepby-step guide to accessing the webinar.

The webinar will be conducted in a moderated Q&A format. Your audio and video will not be available to be heard or seen by anyone attending the webinar. Questions are submitted via the Q&A button on the bottom of your screen.

All questions go through to a member of our team who will manage and collate them all to then be answered by a member of the team after the presentation.

Please note the presentation will begin at **10am**, so you are advised to join slightly before, if possible. You are free to leave and re-join as many times as possible whilst the webinar is ongoing.

### Step-by-step guide to joining the webinar

- 1. To join the webinar please click on the corresponding link, or enter the URL directly into your browser:
	- **Thursday 07/10/2021**, **10am**

<https://us02web.zoom.us/j/85004820902>

- 2. After following this step, the link will take you to the zoom meeting in your browser.
	- If Zoom is already downloaded on your computer, select 'Open Zoom Meetings' in the pop-up.
	- If you have not got Zoom downloaded either:
		- Select 'download and run Zoom'; or
		- Select 'join from your browser' if you cannot download or run the application.
- 3. If you are using your mobile device (smart phone or tablet) you can open in your Chrome or Safari browser. Alternatively, you can download the Zoom app:
	- From the [Apple App Store.](https://apps.apple.com/bf/app/zoom-cloud-meetings/id546505307)
	- From the [Google Play Store.](https://play.google.com/store/apps/details?id=us.zoom.videomeetings&hl=en_GB)

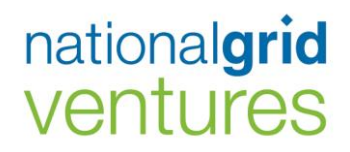

- 4. If you have internet connectivity issues, it is also possible to dial-in to the event from a phone. Please note that if you dial in you will only receive the audio element of the webinar. To join via a phone, please dial any of the numbers below:
	- +44 330 088 5830
	- $\bullet$  +44 131 460 1196
	- $\bullet$  +44 203 481 5237
	- $\bullet$  +44 203 481 5240
	- $\bullet$  +44 203 901 7895
	- $\bullet$  +44 208 080 6591
	- +44 208 080 6592

Then enter the corresponding Webinar ID: **850 0482 0902**

- 5. When you enter the event, you will be prompted to enter your details.
- 6. After entering these details, you will enter the event room. If you have entered this room ahead of the event start time of 10am, the box like the one below will be visible on your screen:

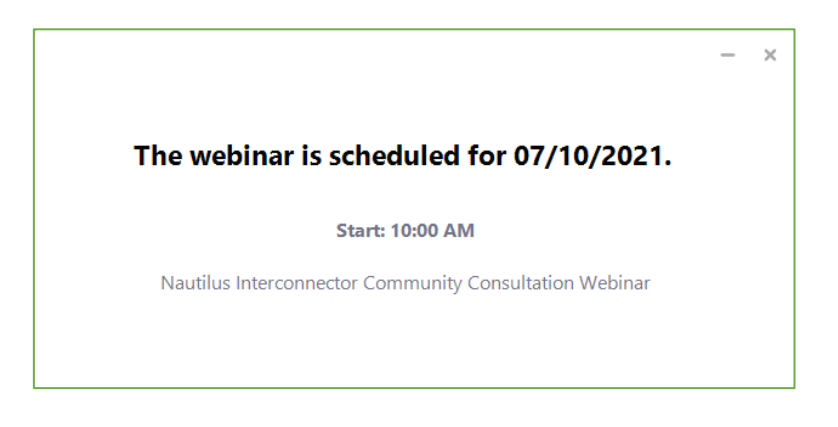

7. The webinar will begin at **10am** with a presentation provided by the project team. This will then be followed by a Q&A session.

# nationalgrid ventures

### Participating in the event

- During the event, your audio and video will not be visible to anybody in the webinar session.
- Whilst this presentation is going on, please feel free to ask any questions by using the Q&A button at the bottom of your screen.
- If you are dialling in via phone, please enter \*9 to raise your hand. This will indicate to the team that you would like to ask a question.
	- o The team will then be able to temporarily unmute your telephone, so that you can ask a question.

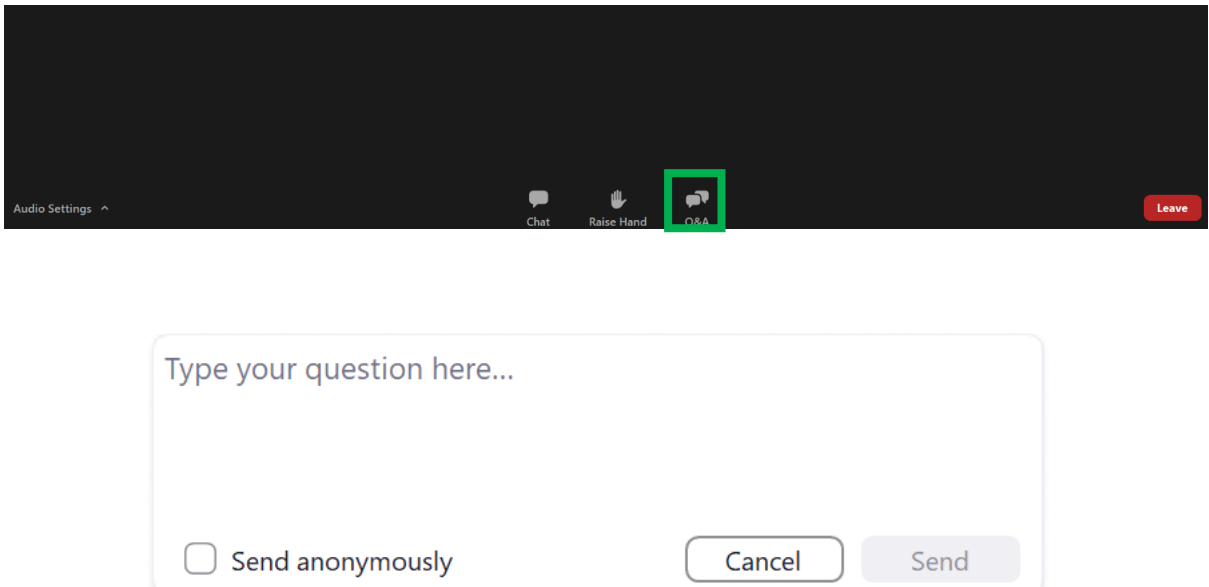

#### After the event

If you have any follow-up questions, please feel free to send these to our project information lines afterwards.

### Troubleshooting common issues

Should you have any issues accessing or viewing the webinar, please visit the zoom webinar attendee [help centre here](https://support.zoom.us/hc/en-us/articles/115004954946-Joining-a-Webinar-Attendee-) or email [info@nautilusinterconnector.com.](mailto:info@nautilusinterconnector.com)